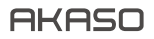

# AKTION KAMERA **V50** Pro SE

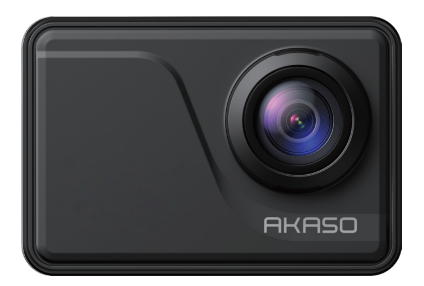

### BENUTZERHANDBUCH

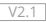

# <span id="page-1-0"></span>**Inhalt**

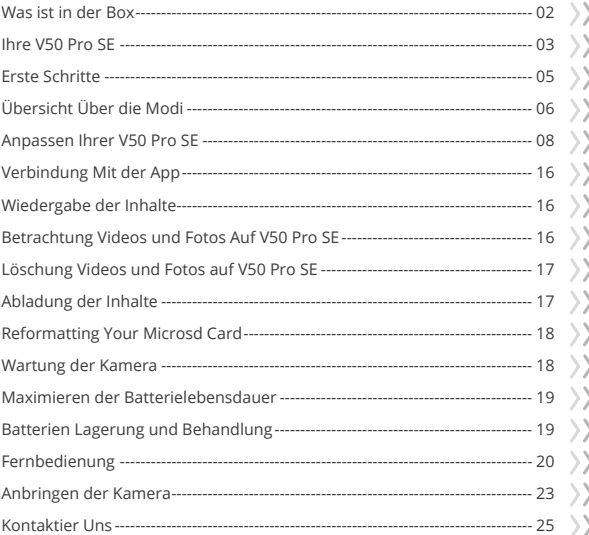

# <span id="page-2-0"></span>**Was ist in der Box**

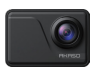

AKASO V50 Pro SE x 1

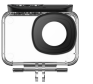

Waterproof Housing x 1

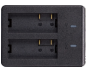

Ladegerät x 1

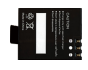

Batterie x 3

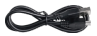

USB Kabel x 1

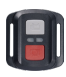

x 1

Fernbedienung Fernbedienungsband Schutzgehäuse

x 1

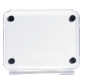

 Kamerarahmen x 1

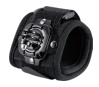

Handschlaufe x 1

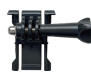

Befestigung 1  $x<sub>1</sub>$ 

Befestigung 6  $x_1$ 

> Binden  $\times 4$

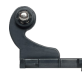

Befestigung 2  $x_1$ 

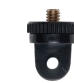

Befestigung 7  $x_1$ 

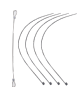

Anbindungen x 5

x 1

Befestigung 3  $x_1$ 

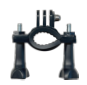

Griff/Halterung x 1

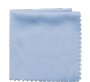

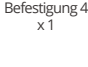

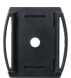

Helmbefestigung x 2

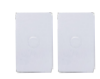

Linsentuchx 1 Doppelseitiges Klebeband x 2

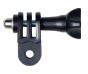

Befestigung 5  $x_1$ 

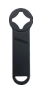

Schraubensc hlüssel x 1

Kurzanleitung x 1

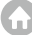

### <span id="page-3-0"></span>**Ihre V50 Pro SE**

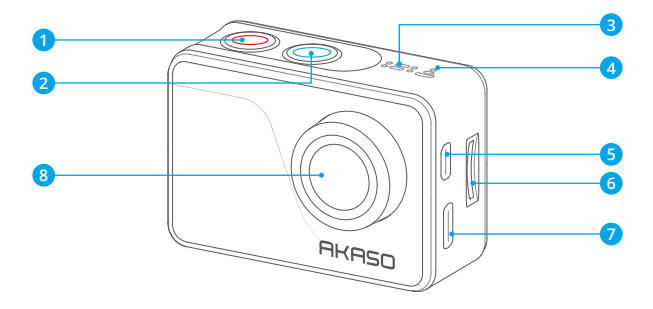

- **Einschalt/Modus Taste**
- **Auslöser/Auswahl Taste**
- **Mikrofon**
- **Wifi Anzeige**
- Micro HDMI Anschluss
- MicroSD Kartenschlitz
- Mini USB Port
- **Linse**

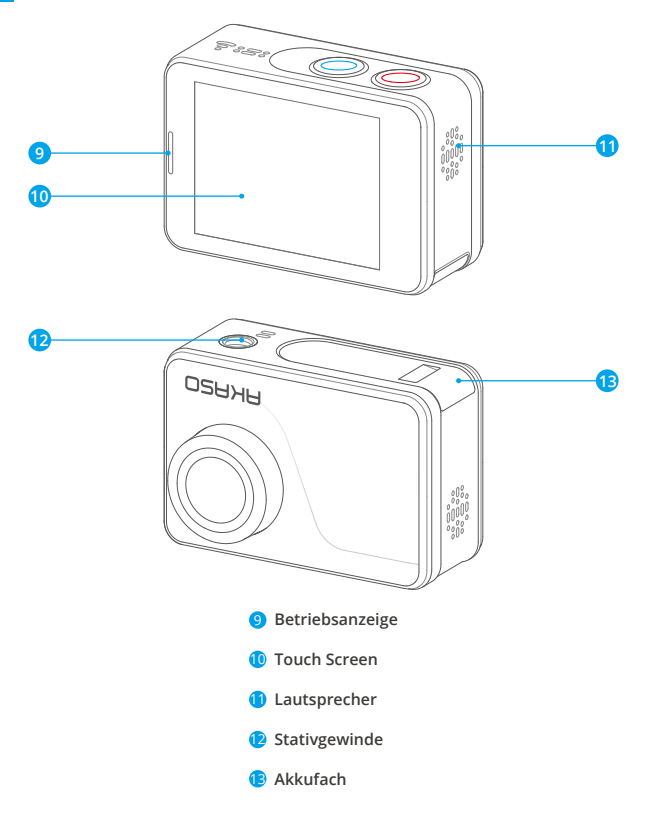

**Hinweis:** Kamera zeichnet keinen Ton auf, wenn es in dem wasserdichten Gehäuse ist.

### <span id="page-5-0"></span>**Erste Schritte**

Willkommen bei Ihrer AKASO V50 Pro SE. Zur Erfassung von Videos und Fotos, benötigen Sie eine microSD Karte (separat erhältlich).

#### **MicroSD Karten**

Verwenden Sie Markennamen Speicherkarten, die diese Anforderungen erfüllen:

- MicroSD, microSDHC oder microSDXC
- $+13$
- Kapazität bis zu 64GB (FAT32)

#### **Hinweis:**

- 1. Formatieren Sie die microSD-Karte zuerst in dieser Kamera, bevor sie zu verwenden. Um Ihre microSD-Karte in gutem Zustand zu halten, formatieren Sie es auf einer regelmäßigen Basis. Neuformatierung löscht alle Ihre Inhalte, so sein sicher, zuerst Ihre Fotos und Videos abzuladen.
- 2. MicrSD-Karte mit FAT32-Format stoppt die Aufnahme, wenn die Speicherung der Dateien über 4GB und beginnt wieder aufzunehmen auf eine neue Datei.

### **Ein und Ausschalten**

#### **Zum Einschalten**

Drücken und halten Sie die Modus-Taste für drei Sekunden. Die Kamera piept, während die Kamera Status-LED leuchtet. Wenn Informationen auf dem Display oder den Kamerastatusbildschirm angezeigt wird, ist Ihre Kamera ein.

#### **Zum Ausschalten**

Drücken und halten Sie die Modus-Taste für drei Sekunden. Die Kamera piept, während das Kamera-Statuslicht ausgeschaltet ist.

### **Umschaltmodus**

#### **Zum Umschaltmodus**

Schalten Sie die Kamera ein, tippen auf Modusumschalt Symbol oder drücken die Modus Taste um den Modus zu wechseln.

#### **Modus zu beenden**

Drücken Sie die Modus-Taste, um Modus zu beenden.

### <span id="page-6-0"></span>**EIN-/AUSSCHALTEN Wifi**

#### **Wifi Einschalten**

Schalten Sie die Kamera ein, wischen mit dem Finger vom oberen Rand des Bildschirms nach unten oder tippen auf Schnelltaste das Tastenkürzel zum Menü. Tippen Sie dann auf Wifi Symbol um Wifi einzuschalten. Sie können auch in Allgemeine Einstellungen Wifi einschalten.

#### **Wifi Ausschalten**

Drücken und halten Sie die Auslöser-Taste für 5 Sekunden um Wifi auszuschalten.

# **Überblick Über die Modi**

Es gibt 4 Modi: Video, Foto, Wiedergabe und Einstellung.

#### **Videomodus**

Video-Modus ist der Standardmodus, wenn Sie die Kamera einschalten. Im Video-Modus, drücken Sie die Auslöser-Taste, und die Kamera beginnt mit der Videoaufnahme. Drücken Sie die Auslöser-Taste um die Videoaufnahme zu stoppen.

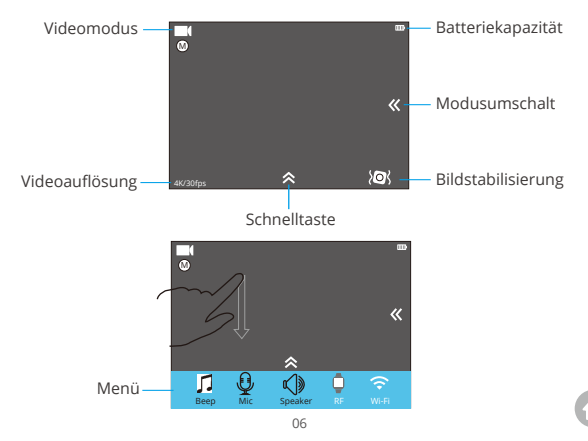

#### **Fotomodus**

Drücken Sie die Modus-Taste einmal, um zum Foto-Modus zu wechseln nachdem Einschalten der Kamera.

Im Foto-Modus, drücken Sie die Auslöser-Taste und die Kamera nimmt ein Foto auf.

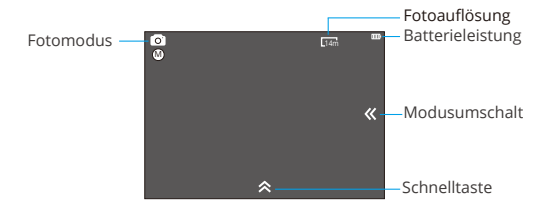

#### **Wiedergabemodus**

Drücken Sie die Modus-Taste zweimal, um zu Wiedergabemodus zu wechseln.

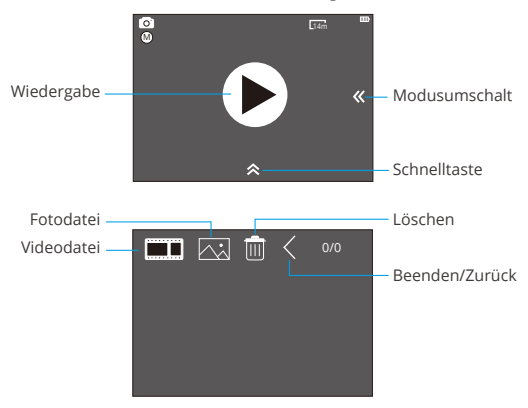

#### <span id="page-8-0"></span>**Einstellungsmodus**

Drücken Sie die Modus-Taste drei Mal, um zu Einstellungsmodus zu wechseln.

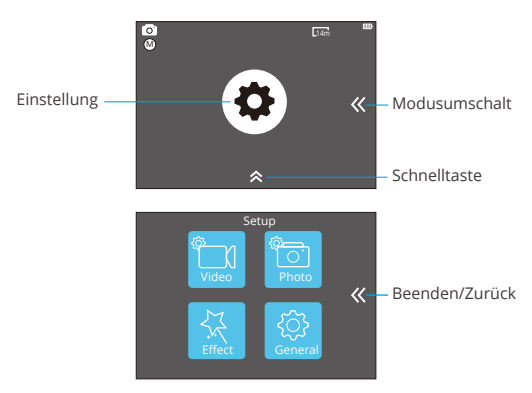

### **Anpassen der V50 Pro SE**

### **Video Einstellung**

#### **1. Videoauflösung**

4K 60FPS, 4K 30FPS, 2.7K 30FPS, 1080P 120FPS, 1080P 60FPS, 1080P 30FPS, 720P 240FPS, 720P 120FPS, 720P 60FPS, 720P 30FPS Die Standardeinstellung ist 4K 30fps.

**Hinweis:** Sie können 4K 60FPS, 1080P 120FPS, 720P 240fps oder 720P 120FPS nicht wählen, wenn die Bildstabilisierung ist eingeschaltet. Wenn Video bei hohen Auflösungen oder hohen Bildraten in warmen Umgebungstemperaturen erfasst wird, kann die Kamera warm werden und mehr Energie verbrauchen.

#### **2. Videokodierer**

H.264/H.265 (Die Standardeinstellung ist H.264)

Ein Videokodierer ist eine elektronische Schaltung oder Software, die digitale Vi[deos](#page-1-0)

komprimiert oder dekomprimiert. Er konvertiert unkomprimierte Videos in ein komprimiertes Format oder umgekehrt. Laut mehrerer Studien sollte HEVC, High Efficiency Video Coding (H.265) 50% bessere Komprimierung in "video on demand" Diensten (VOD) ausgeben, als H.264, was bessere höherer Auflösung ermöglichen, sei es in 2K oder 4K. Außerdem kann die Kodierung von bestehenden SD oder HD Inhalten mit HEVC anstatt mit H.264 zur Kosteneinsparung und/oder Fähigkeit beitragen, Videos mit hoher Auflösung bei niedrigerer Bitrateverbindung zu streamen, beitragen.

**Hinweis:** Sie können Codec nicht einstellen, wenn die Kamera bei 4K 60FPS Video Auflösung ist.

#### **3. Bildstabilisierung**

AN/AUS (Die Standardeinstellung ist Aus)

Diese Einstellung gleicht Bewegungen während der Aufnahme aus. Das Ergebnis ist eine geschmeidigere Aufnahme, besonders bei Aktivitäten mit relativ kleinen, aber schnellen Bewegungen, einschließlich Radfahren, Motorradfahren und bei

freihändiger Nutzung.

#### **4. Videodatei Länge**

Unbegrenzt/1 Min/3 Min/5 Min (Die Standardeinstellung ist Unbegrenzt)

Richten Sie Videodatei Länge (Loop-Aufnahme), Sie können Video kontinuierlich aufzeichnen, aber nur die Momente Sie wollen speichern. Zum Beispiel, wenn Sie eine 5 minütigen Videodatei wählen, werden nur die vorherigen 5 Minuten gespeichert, nachdem Sie die Auslöser-Taste für Stoppen der Aufnahme gedrückt haben. Wenn Sie für 5 Minuten aufzeichnen und die Auslöser-Taste für Stoppen und Speichern der Aufnahme nicht drücken, nimmt die Kamera ein neues 5-Minuten-Intervall und das letzten 5 Minuten Filmmaterial wird ersetzt. Wenn die microSDKarte voll ist, werden die neuen Dateien die alten decken, wenn die Loop-Aufnahme eingeschaltet ist.

**Hinweis:** Sie können Videodatei-Länge nicht eingestellen, wenn die Kamera bei 4K 60FPS Video-Auflösung ist.

#### **5. Zeitraffer-Intervall**

OFF/0.5 Sec/1 Sec/3 Sec/5 Sec/10 Sec/30 Sec/1 Min (Standardeinstellung ist AUS)

Zeitraffer-Video erstellt Video von Frames die in bestimmten Abständen erfasst werden. Mit dieser Option können Sie eine Zeitraffer-Ereignis erfassen und es sofort ansehen oder als ein Video teilen. Zeitraffer-Video ist ohne Ton eingefangen.

**Zum Beispiel:** Wenn Sie 4K 30 FPS und 3 Sekunden wählen, müssen Sie 90 Sekunden aufzeichnen und bekommen dann 1 Sekunde Video für 4K 30FPS.

#### **6. Zeitraffer-Dauer**

Unbegrenzt/5 Min/10 Min/15 Min/20 Min/30 Min/60 Min Die (Standardeinstellung ist Unbegrenzt)

Hinweis: Wenn Sie Zeitraffer-Dauer einstellen möchten, schalten Sie bitte Zeitraffer-Intervall zuerst.

#### **7. Zeitlupe-Film**

AN/AUS (Standardeinstellung ist aus)

Zeitlupe ist ein Filmemachereffekt, wobei die Zeit verlangsamt zu sein scheint.

**Hinweis:** Wenn Sie Zeitlupe-Film auswählen möchten, schalten Sie bitte Bildstabilisierung zuerst aus, wählen dann 1080P 120FPS, 720P 240fps oder 720P 120FPS Videoauflösung.

#### **8. Zeitraffer-Film**

AUS/2x/4x/6x/10x/15x Die Standardeinstellung ist OFF (AUS)

Aktion, die schneller als normal auf dem Bildschirm zu bewegen scheint, erreicht durch die Wirkung bei weniger als normaler Geschwindigkeit in der Kamera zu filmen und dann mit normaler Geschwindigkeit zu projizieren.

#### **9. Windgeräuschreduktion**

AN/AUS (Die Standardeinstellung ist aus)

Schalten Sie die Windgeräuschreduktion ein, es kann das Geräusch auf ein akzeptables Niveau senken.

#### **10. Szenenmodus**

Manuell/Wasser/Reiten/Winter/Tauchen/Nacht (Die Standardeinstellung ist Manuell)

#### **11. Datumsstempel**

AUS/Datum/Datum & Uhrzeit (Die Standardeinstellung ist Datum & Uhrzeit)

Wenn Sie Datum & Uhrzeit auswählen, fügt diese Kamera Datumsstempel auf die Videos, die Sie aufnehmen.

#### **DE**

### **Foto Einstellung**

#### **1. Auflösung**

20MP/16MP/14MP/10MP/8MP/5MP/2MP (Die Standardeinstellung ist 20MP)

#### **2. Zeitraffer-Intervall**

AUS/0.5Sec/1Sec/3Sec/5Sec/10Sec/30Sec/1Min (Standardeinstellung ist AUS) Zeitraffer-Foto fängt eine Reihe von Fotos in bestimmten Intervallen. In diesem Modus erfassen Fotos von einer Aktivität und dann die besten auswählen.

#### **3. Zeitrafferdauer**

Unbegrenzt/5 Min/10 Min/15 Min/20 Min/30 Min/60 Min (Die Standardeinstellung ist Unbegrenzt)

**Hinweis:** Wenn Sie Zeitraffer-Dauer einstellen möchten, schalten Sie bitte Zeitraffer-Intervall zuerst ein.

#### **4. Serienfoto**

AUS, 3 Schüsse/1s, 7 Schüsse/2s, 15 Schüsse/4s, 30 Schüsse/8s (Die Standardeinstellung ist AUS)

Burst fängt bis zu 30 Fotos in 8 Sekunden auf, so ist es ideal für die Aufnahme sich schnell bewegender Aktivitäten.

#### **5. Zeitschalte**

AUS/3 S/5 S/10 S (Die Standardeinstellung ist ausgeschaltet)

Der Zeitschalter ermöglicht eine Verzögerung zwischen Betätigen des Auslösers und der tatsächlichen Aufnahme. Es wird am häufigsten verwendet, ein Foto von sich selber aufnehmen zu lassen (oft mit Familie).

#### **6. Datumsstempel**

AUS/Datum/Datum & Uhrzeit (Die Standardeinstellung ist Datum & Uhrzeit)

Wenn Sie Datum & Uhrzeit auswählen, fügt diese Kamera Datumsstempel auf die Fotos zu, die Sie aufnehmen.

#### **7. Szenenmodus**

Manuell/Outdoor/Indoor/Porträt/Landschaft/Nacht (Die Standardeinstellung ist Manuell)

8. Bildqualität S-Fein/Fein/Normal (Die Standardeinstellung ist S-Fein)

### **Effekt Einstellung**

#### **1. AE Meter**

Zentrum/Durchschnitt/Spot (Die Standardeinstellung ist Zentrum)

In der Fotografie, bezieht sich der Messmodus auf die Art und Weise, in der eine Kamerabelichtung bestimmt. Die Benutzer können im allgemeinen zwischen den Zentrum, Durchschnitt, oder Spot-Messmodi auszuwählen. Die verschiedenen Messmodi ermöglichen es dem Benutzer, die am besten geeigneten für die Verwendung von unterschiedlichen Lichtverhältnissen zu wählen.

#### **2. Filter**

Kein/Schwarzweiß/Sepia/Vivid/Natural/Negativ/Warm/Kühl/Rot/Grün/Blau (Die Standardeinstellung ist Kein)

#### **3. Weißabgleich**

Auto/Tageslicht/Schatten/Glühlampenlicht/Weiß Fluoreszierend (Die Standardeinstellung ist Auto)

Weißabgleich macht die Farbtemperatur von Videos und Fotos einstellbar und optimierbar für kühle oder warme Lichtbedingungen. Wenn Sie diese Einstellung ändern, zeigt es Ihnen sofort auf dem Display die Auswirkungen des Bildes.

### **4. EV (Belichtung)**

-2.0/-1.0/+0.0/+1.0/+2.0 (Belichtungswert) (Die Standardeinstellung ist +0,0)

Standardmäßig wird Ihre Kamera das gesamte Bild verwendet, um das entsprechende Expositionsniveau zu bestimmen. Allerdings können Sie durch Belichtung (Exposure) einen Bereich auswählen, die Sie die Kamera priorisieren wollen, beim Bestimmen der Belichtung. Diese Einstellung ist besonders nützlich in Situationen, wo eine wichtige Stelle eher über-oder unterbelichtet sein könnte. Wenn Sie diese Einstellung ändern, zeigt es Ihnen sofort auf dem Display die Auswirkungen des Bildes. Wenn Sie den Modus wechseln, kommt die Kamera zur gesamten Szene zurück, um einen richtigen Belichtungsgrad zu bestimmen.

#### **5. ISO**

Auto/50/100/200/400/800/1600 (Die Standardeinstellung ist Auto)

ISO bestimmt die Empfindlichkeit der Kamera auf Licht und erzeugt einen Kompromiss zwischen Helligkeit und die daraus resultierende Bildrauschen. Das Bildrauschen bezieht sich auf den Grad der Körnigkeit des Bildes. Bei schlechten Lichtverhältnissen ergeben höhere ISO-Werte hellere Bilder, aber mit größerem Bildrauschen. Niedrigere Werte führen zu geringeren Bildrauschen, aber dunkler Bilder. Wenn Sie diese Einstellung ändern, zeigt es Ihnen sofort auf dem Display die Auswirkungen des Bildes.

### **Allgemeine Einstellung**

#### **1. Kontrolle**

Mic/Lautsprecher/Helligkeit

Sie können das Mikrofon, den Lautsprecher und die Helligkeit des V50 Pro SE anpassen.

#### **2. Klänge: Auslöser**

AN/AUS Hochfahren: EIN/AUS Piepston: EIN/AUS (Die Standardeinstellung ist AN) Sie können den Auslöser, Hochfahren, Piepston aktivieren oder deaktivieren.

#### **3. Verzerrungskalibrierung**

AN/AUS (Die Standardeinstellung ist aus)

Schalten Sie die Verzerrungskalibrierung an, somit die Bildverzerrung korrigiert werden kann.

**Hinweis:** Sie können keine Verzerrungskalibrierung wählen, wenn Bildstabilisierung eingeschaltet ist.

#### **4. Winkel**

Super Breit/Breit/Medium/Schmal (Die Standardeinstellung ist Super Breit)

Der Winkel bezieht sich darauf, wie viel von der Szene (in Grad gemessen) durch das Objektiv der Kamera eingefangen werden. Superbreitwinkel fängt die größte Menge der Szene ein, während schmaler Winkel die am wenigsten.

#### **5. Wifi**

AN/AUS (Die Standardeinstellung ist AUS)

#### **6. RF**

EIN/AUS (Remote) (Die Standardeinstellung ist AUS)

#### **7. Tauch-Modus**

AN/AUS (Die Standardeinstellung ist AUS)

Schalten Sie den Tauch-Modus an, somit es für den Mangel an roten Licht in Unterwasserszenen kompensieren kann. Der Tauch-Modus ist so konzipiert, in tropischen und blaues Wasser zu verwenden, optimiert für den Einsatz zwischen 10 und 80 Fuß.

#### **8. Datum & Zeit**

MM/TT/JJ HH/MM/AM oder PM (Die Standardeinstellung ist MM/TT/JJ HH/MM/AM oder PM)

#### **9. Bildschirmschoner**

AUS/1min/3min/5min (Die Standardeinstellung ist 1Min)

Schaltet die Anzeige nach einer gewissen Zeit der Inaktivität aus, um Batterie zu sparen. Um die Anzeige wieder anzuschalten, drücken Sie irgendeine beliebige Taste der Kamera.

#### **10. Autom. Ausschalten**

AUS/1 Min./1 Min./3 Min./ 5 Min. (Die Standardeinstellung ist 3Min)

Schaltet Ihre V50Pro SE nach einer gewissen Zeit der Inaktivität um die Batterie zu schonen.

#### **11. Schnellaufnahme**

AN AUS (Die Standardeinstellung ist AUS)

Wenn die Schnellaufnahme eingeschaltet ist, nimmt die Kamera Videos automatisch nach dem Einschalten V50 Pro SE auf. Wenn die Kamera als eine Dashcam verwendet und die Schnellaufnahme eingeschaltet ist, wird die Kamera autom tisch eingeschaltet, wenn Sie Ihr Auto starten, und ausgeschaltet, wenn Sie Ihr Auto stoppen.

#### **12. USB**

#### Speicher/PC Kamera

Wenn Sie diese Kamera an den Computer anschließen, wählen Sie bitte 'Speicher. Wenn Sie diese Kamera als PC Kamera verwenden möchten, wählen Sie bitte, PC Kamera.

#### **13. Wifi-Einstellung**

Ja / Nein (Die Standardeinstellung ist Ja) Diese Option kann die Wifi-Daten von V50 Pro SE löschen.

#### **14. Sprache**

English/Deutsch/Français/Italiano / Español / 日本語 / 简体中文 (Die Standardeinstellung ist Englisch)

#### **15. Karte Formatieren**

Ja/Nein

Um die MicroSD-Karte in gutem Zustand zu halten, formatieren Sie es bitte aufeiner regelmäßigen Basis. Neuformatierung löscht alle Ihre Inhalte, so sein sicher,zuerst Ihre Fotos und Videos abzuladen. Um die Karte zu formatieren, gehen Sie zu "Allgemeine Einstellungen ", blättern dann durch die Optionen zu "Lokal" und tippen auf "Karte Formatieren" und dann auf "la".

#### **16. System**

Werkseinstellungen Zurücksetzen: Ja/Nein

Systeminformationen: V50 Pro-TJT08029018\_V5

Arteninfo: Kapazität/Freier Speicher

Werkseinstellungen-Zurücksetzen Option setzt alle Einstellungen auf ihre Standardwerte zurück. Durch die Option System Info können Sie das Modell, die Version und das Aktualisierungsdatum Ihres Gerätes V50 Pro SE überprüfen. Durch die Option Karteninfo können Sie die Kapazität und den freien Speicherplatz der Micro-SD-Karte überprüfen. Einige Funktionen können nicht gleichzeitig verwendet werden. Bitte beachten Sie die folgenden Informationen.

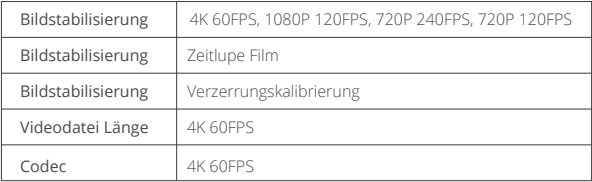

### <span id="page-16-0"></span>**Verbindung mit der App**

Bitte laden Sie zuerst die AKASO GO App im App Store oder bei Google Play herunter und installieren Sie sie. Mit der AKASO GO App können Sie Ihre Kamera mit einem Smartphone oder Tablet fernsteuern. Zu den Funktionen gehören Kamerasteuerung, Live-Vorschau, Wiedergabe, Download und Einstellungen.

- 1. Schalten Sie die Kamera ein und tippen Sie auf das TastenkürzelzumMenü, um WLAN einzuschalten. Der WLAN-Name und das Passwort werden auf dem Bildschirm der Kamera angezeigt.
- 2. Schalten Sie das WLAN Ihres Telefons ein und geben Sie die WLAN Einstellungsseite ein, suchen Sie den WLAN-Namen in der Liste und klicken Sie darauf. Geben Sie dann das Passwort 1234567890 ein, um eine Verbindung herzustellen.

**Warmer Tipp:** Das Kamera-WLAN wird nach der Verbindung "Keine Internetverbindung" sagen, aber Sie können es ignorieren und den Verbindungsvorgang der App fortsetzen.

- 3. Öffnen Sie die AKASO GO App, tippen Sie auf "Gerät" → "Gerät hinzufügen", wählen Sie "V50 Pro SE".
- 4. Tick Sie auf "Der obige Vorgang wurde bestätigt", und klicken Sie auf "Live-Vorschau", Ihre Kamera wird mit der AKASO GO App verbunden.

# **Wiedergabe der Inhalte**

Sie können die Inhalte auf Kamera, Computer, Fernseher oder Smartphone/Tablet wiedergeben. Sie können auch Inhalte wiedergeben, indem Sie die MicroSD-Karte direkt in einem Gerät, wie einem Computer oder einem kompatiblen TV einlegen. Bei diesem Verfahren hängt sich die Wiedergabeauflösung von der Auflösung des Geräts und seiner Fähigkeit der Auflösungswiedergabe ab.

# **Betrachtung Videos und Fotos Auf V50 Pro SE**

- 1. Zum Wiedergabemodus. Wenn die Micro SD Karte eine Menge von Inhalten enthält, könnte es eine Minute dauern, um alles zu laden.
- 2. Tippen auf das Symbol Video- oder Fotodatei.
- 3. Tippen auf eine Video- oder Fotodatei.

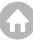

<span id="page-17-0"></span>4. Tippen auf Vorwärts oder Rückwärts um Video oder Fotodateien abzuspielen.

# **Löschung Videos Und Fotos Auf V50 Pro Se**

- 1. Zum Wiedergabemodus. Wenn die microSD Karte eine Menge von Inhalten enthält, könnte es eine Minute dauern, um alles zu laden.
- 2. Tippen auf das Symbol Video oder Fotodatei.
- 3. Tippen auf die Video oder Fotodatei, die Sie löschen möchten.
- 4. Tippen auf  $\overline{\overline{w}}$ . Die ausgewählte Datei wird gelöscht.

#### **Sie können auch die folgenden Schritte versuchen, Video und Foto auf V50 Pro SE zu löschen.**

- 1. Zum Wiedergabemodus.
- 2. Tippen auf das Symbol Video-oder Fotodatei.
- 3. Tippen auf  $\hat{\mathbf{w}}$ .
- 4. Tippen auf die Datei, die Sie löschen möchten.
- 5. Tippen auf nochmal. Der Bildschirm zeigt "Diese Datei löschen? la/Nein".
- 6. Tippe auf "Ja". Die ausgewählte Datei wird gelöscht.

# **Abladung Ihrer Inhalte**

#### **Abladung Ihrer Inhalte zu Einem Computer**

Um Ihre Videos und Fotos auf einem Computer wiederzugeben, müssen Sie zunächst diese Dateien auf den Computer übertragen. Übertragen befreit auch Platz auf der microSD Karte für neue Inhalte auf. Um Dateien auf einen Computer mit einem Kartenleser (separat erhältlich) und dem Datei Explorer Ihres Computers abzuladen, schließen Sie den Kartenleser an den Computer, legen dann die microSD-Karte ein. Anschließend können Sie Dateien auf den Computer übertragen oder ausgewählte Dateien auf Ihrer Karte löschen. Beachten Sie, dass Sie einen Kartenleser verwenden müssen, um Fotos oder Audiodateien auszulagern.

#### **Laden Sie Ihre Inhalte auf das Smartphone**

1. Öffnen Sie die AKASO GO App. Verbinden Sie die Kamera mit der App.

- <span id="page-18-0"></span>2. Tippen Sie auf das Wiedergabesymbol, um alle Videos und Fotos anzuzeigen.
- 3. Wählen Sie das Foto oder Video aus, das Sie herunterladen möchten, tippen Sie auf das Symbol Mehr in der rechten oberen Ecke und wählen Sie Herunterladen.

#### **Hinweis:**

- 1. Wenn Sie keine Videos oder Fotos auf das iPhone auslagern können, geben Sie Einstellungen → Datenschutz ein Fotos, → finden Sie "AKASO GO" und wählen Sie "Alle Fotos"
- 2. Mit dem iPhone können Sie keine 4K- oder 2,7K-Videos über die App laden. Bitte laden Sie 4K- oder 2.7K-Videos über ein Kartenlesegerät herunter.

# **Reformatting Your Microsd Card**

Um die microSD Karte in gutem Zustand zu halten, formatieren Sie es bitte auf einer regelmäßigen Basis. Neuformatierung löscht alle Ihre Inhalte, so sein sicher, zuerst Ihre Fotos und Videos abzuladen.

- 1. Drücken und halten die Modus-Taste für 3 Sekunden um V50 Pro SE einzuschalten.
- 2. Zu Allgemein-Einstellungen
- 3. Blättern Sie durch den Bildschirm und finden die Option "Karte Formatieren".
- 4. Tippen auf "Karte Formatieren", der Bildschirm zeigt "Ja/Nein".
- 5. Tippen auf "Ja", zeigt der Bildschirm "Bitte warten". Dann formatieren Sie die microSD Karte erfolgreich.

# **Wartung der Kamera**

Befolgen Sie diese Richtlinien, um die beste Leistung Ihrer Kamera zu bekommen:

1. Für beste Audioleistung, schütteln Sie die Kamera oder blasen auf das Mikrofon um Schmutz von den Mikrofonöffnungen zu entfernen.

2. Um das Objektiv zu reinigen, wischen Sie es mit einem weichen fusselfreien Tuch. Stecken Sie keine Fremdkörper um das Objektiv.

- 3. Berühren Sie das Objektiv nicht mit den Fingern.
- 4. Halten Sie die Kamera vor Stürzen und Stößen fern, die im Inneren eine Beschädigung der Teile führen kann.

<span id="page-19-0"></span>5. Halten Sie die Kamera von hohen Temperaturen und starken Sonneneinstrahlung fern, um Schäden zu vermeiden.

### **Maximieren der Akkulebensdauer**

Wenn die Batterie während der Aufnahme 0% erreicht, speichert die Kamera die Datei und schaltet sich aus. Um die Lebensdauer der Batterie zu maximieren, befolgen bitte wenn möglich die folgenden Richtlinien:

- Schalten Sie Wireless Verbindungen aus.
- Erfassen Sie Video bei niedrigeren Frameraten und Auflösungen.
- Verwenden Einstellung des Bildschirmschoners.

# **Batterien Lagerung und Behandlung**

Die Kamera enthält empfindliche Komponenten, einschließlich der Batterie. Vermeiden Sie Ihre Kamera in sehr kalten oder sehr heißen Temperaturen. Niedrige oder hohe Temperaturbedingungen können die Lebensdauer der Batterie vorübergehend verkürzen oder verursachen, dass die Kamera vorübergehend nicht ordnungsgemäß funktioniert. Vermeiden Sie drastische Änderungen der Temperatur oder Luftfeuchtigkeit bei Verwendung der Kamera, da Kondenswasser an oder in der Kamera bilden kann.

Nicht mit einer externen Wärmequelle wie einem Mikrowellenherd oder Haartrockner die Kamera oder die Batterie zu trocknen. Schäden an der Kamera oder Batterie, die durch Kontakt mit der Flüssigkeit im Innern der Kamera ist nicht durch die Garantie abgedeckt.

Speichern die Batterie nicht mit metallischen Gegenständen wie Münzen, Schlüssel oder Ketten. Wenn die Batteriepole in Kontakt mit metallischen Gegenständen kommen, könnte dies zu einem Brand führen.

Nehmen Sie keine unerlaubten Änderungen/Umbauung an die Kamera. Andernfalls kann die Sicherheit, die Einhaltung gesetzlicher Vorschriften und die Leistung beeinträchtigt werden, und die Garantie erlischt.

WARNUNG: Lassen Sie die Kamera oder die Batterie nicht fallen, auseinanderbauen, öffnen, zerbrechen, biegen, verformen, schneiden, in der Mikrowelle erhitzen, verbrennen, oder anstreichen. Führen Sie keine Fremdkörper i[n die](#page-1-0)  Batterieöffnung an der Kamera. Verwenden Sie die Kamera oder die Batterie

<span id="page-20-0"></span>nicht, wenn sie beschädigt ist beispielsweise wenn sie gekracht, punktiert oder durch Wasser beschädigt wurde. Auseinanderbauen oder Punktierung auf der Batterie kann eine Explosion oder einen Brand verursachen.

### **Fernsteuerung**

Wie schließen Sie die Fernbedienung an die Kamera an?

- 1. Drücken Sie die Ein / Aus oder Modus Taste, um die Kamera einzuschalten.
- 2. Gehen Sie zu Setup → Allgemein, und schalten den RF ein.
- 3. Schalten Sie die Fernbedienung an.

Die Funktionsweise der beiden Versionen der Fernbedienungen unterscheidet sich geringfügig. Bitte arbeiten Sie wie folgt:

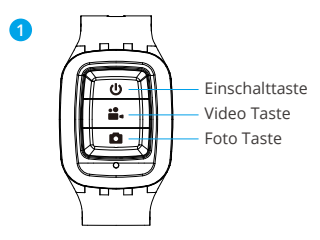

Nur spritzwassergeschützt, nicht wasserdicht

#### **Einschalttaste**

Drücken Sie die Ein/Aus Taste für 3 Sekunden um die Fernbedienung ein/auszuschalten.

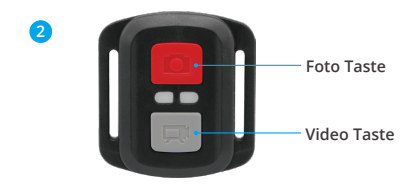

#### **Nur spritzwassergeschützt, nicht wasserdicht**

### **Video**

Stellen Sie zum Aufnehmen von Videos sicher, dass sich die Kamera im Videomodi befindet.

#### **Aufnahme starten:**

Drücken Sie die graue Video Taste. Die Kamera gibt einen Signalton aus und die Kamera Lampe blinkt während der Aufnahme.

#### **Beenden Sie die Aufnahme:**

Drücken Sie erneut die graue Video Taste. Die Kamera gibt einen Piepton aus und die Kamera hört während der Aufnahme auf zu blinken.

### **Photo**

Vergewissern Sie sich, dass sich die Kamera im Fotomodi befindet, um ein Foto aufzunehmen.

#### **Ein Foto machen:**

Drücken Sie die rote Foto-Taste. Die Kamera gibt ein Kamera Verschluss-Geräusch aus.

### **CR2032 Batteriewechsel für V50 Pro Se-fernbedienung**

1. Entfernen Sie mit einem 1,8-mm-Kreuzschlitzschraubendreher die 4 Schrauben auf der Rückseite der Fernbedienung, damit Sie sie öffnen können.

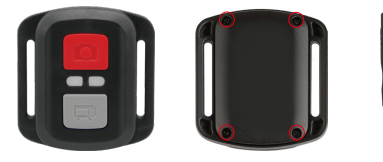

2. Entfernen Sie weitere 4 Schrauben auf der Leiterplatte.

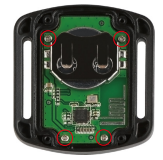

3. Heben Sie die Platine an und ziehen Sie den Akku heraus, wie in der Abbildung gezeigt.

**Hinweis:** Drehen Sie die Platine NICHT, um eine Umkehrung der Funktionen der Kamera und der Videotasten zu vermeiden.

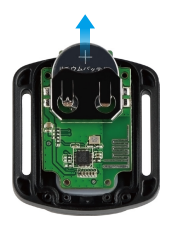

- <span id="page-23-0"></span>4. Setzen Sie die neue Batterie ein und achten Sie dabei darauf, dass der Pluspol nach oben zeigt.
- 5. Bringen Sie alle 4 Schrauben wieder auf der Leiterplatte an

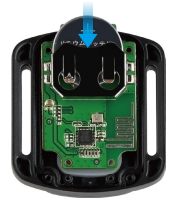

6. Setzen Sie alle 4 Schrauben wieder in die Abdeckung ein.

### **Anbringen der Kamera**

Befestigen Sie Ihre Kamera an Helmen, Ausrüstung und Geräten.

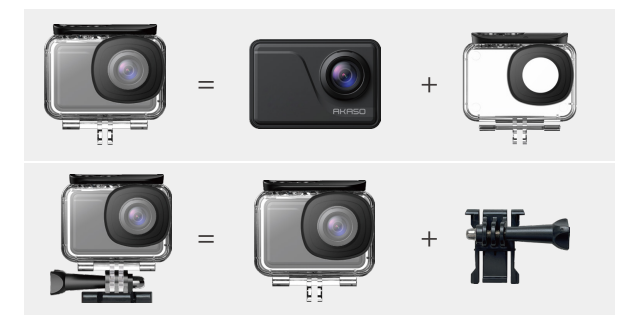

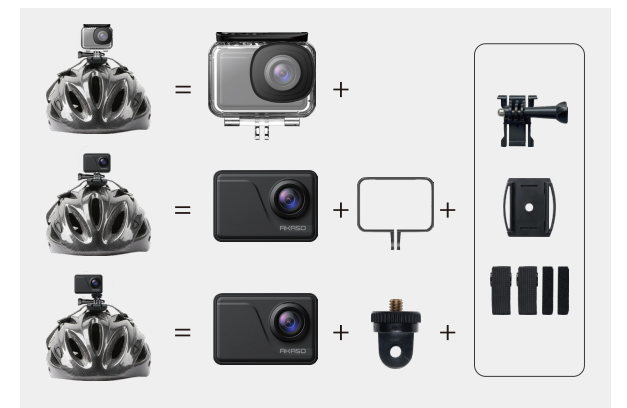

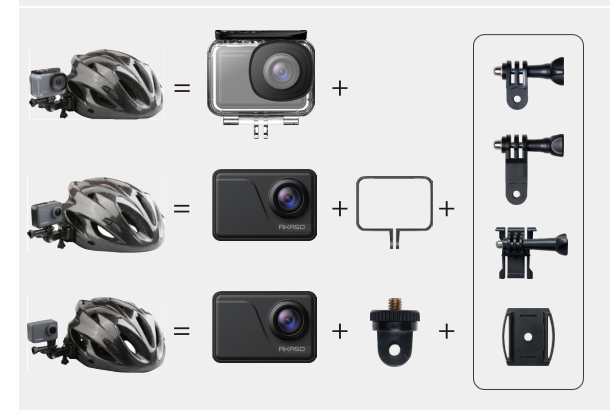

<span id="page-25-0"></span>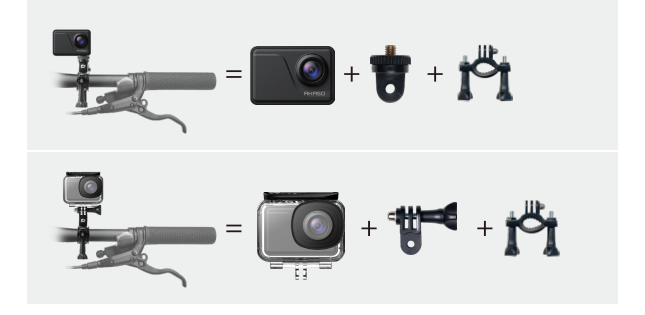

# **Kontaktiere Uns**

#### **cs@akasotech.com**

#### **www.akasotech.com**

Bei Problemen mit AKASO-Produkten können Sie sich gerne an uns wenden. Wir werden Ihnen innerhalb von 24 Stunden antworten.